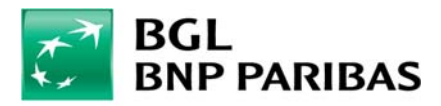

## **Vous effectuez vos opérations via Web Banking ? Nous vous invitons à observer quelques conseils de sécurité**

## Vérifier que le site est sécurisé

1. **Toujours se connecter au Web Banking à partir d'un ordinateur et d'une connexion internet connus**. Eviter les ordinateurs publics (ex. : cafés, hôtels), les connexions Wifi ou filaires publiques.

*Certains programmes ou virus sont susceptibles d'être installés sur les ordinateurs publics de même que certaines redirections de connexions wifi.*

- 2. **Installer un anti‐virus viable** (ex. Kapersky, ESET, McAfee) et s'assurer la mise à jour quotidienne. *Certains anti-virus proposent une fonction spécialement dédiée aux connexions vers les sites bancaires.*
- 3. **Utiliser un système d'exploitation « officiel »** *Ne pas utiliser de une version piratée de Windows piraté ou d'O.S jailbreaké.*
- 4. **Maintenir à jour le système d'exploitation.** *Windows permet une mise à jour automatique de son système.*
- 5. Vérifier l'adresse URL est bien celle du Web Banking et qu'elle débute toujours par **HTTPS**.

## Quelques bonnes pratiques de sécurité

- 6. **Vérifier régulièrement l'historique des virements**. *Signaler immédiatement à la banque un virement dont le destinataire est inconnu.*
- 7. Sur l'application "Web Banking" pour iPhone et smartphones Android, **mettre en place une alerte** pour les virements ou dépenses par carte de crédit dépassant un certain montant et lorsque le solde du compte courant est inférieur à un certain montant.
- 8. Privilégier **l'identification renforcée** en vous connectant avec le Token.
- 9. Utiliser un code secret unique pour vous connecter au Web Banking. *D'une manière générale ne partager jamais le même mot de passe sur plusieurs sites Internet.*
- 10. Ne jamais communiquer **aucun code secret** par mail, téléphone ou tout autre formulaire. *La banque ne vous demandera jamais de code secret (ni de codes LuxTrust ou Card Code) et ne vous enverra pas de lien vers le Web Banking dans un e‐mail.*
- 11. **Quitter le Web Banking en cliquant sur « Déconnexion »** et non pas la croix de la fenêtre du navigateur.
- 12. Saisir l'adresse du site dans votre navigateur ou utiliser un « favori ». Ne pas cliquer sur les liens hypertextes proposés dans un e‐mail.

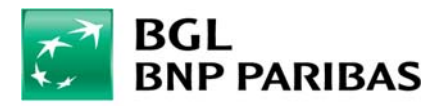

## Que faire ?

,

- 13. En cas de perte ou de vol de votre téléphone, tablette ou ordinateur, contacter immédiatement le support Web Banking et modifier tous vos mots de passe au plus vite (messagerie, etc.)
- 14. Nous communiquer tout comportement suspect (de l'application ou par exemple par un mail reçu).

**BGL BNP Paribas Direct Tél. (+352) 42 42-2000 du lundi au vendredi de 8h à 18h E-mail : info@bgl.lu**